# SEATTLE | IT Services

### **Seattle Colleges Accounts and Logins**

All Students, Faculty & Staff receive "**ctcLink"** and "**MySeattleColleges"** accounts.

### **What is the ctcLink?**

You will use the ctcLink to register, pay tuition, see your academic records, update your personal information and more.

### *You need to activate (make active) your account before you can use it.*

#### *There are 2 steps to activate.*

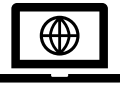

 **Step 1**. Activate your ctcLink Account for all Seattle Colleges. \*Don't forget to write down ctcLink ID and password!

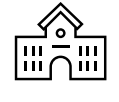

 **Step 2. Make your MySeattleColleges account** (to use at your campus; North, Central or South Seattle College) \* on the other side of this paper

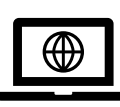

**Step 1:** How to activate your ctcLink account.

You need your ctcLink ID (emplid) number, or returning students can use their old SID.

#### 1. Go to **[https://myaccount.ctclink.us](https://myaccount.ctclink.us/)**

- 2. Enter your ctcLink ID number.
- 3. Click the "Activate Your Account" link. In the following screens you will **-set your security questions & -set your personal ctcLink password**
- 4. **You will see your ctcLink ID (emplid)**  This is your student ID number.
- **IMPORTANT!** *Write down your ctcLink ID & password – You need it to set up your MySeattleColleges account and to log into ctcLink & Canvas.*

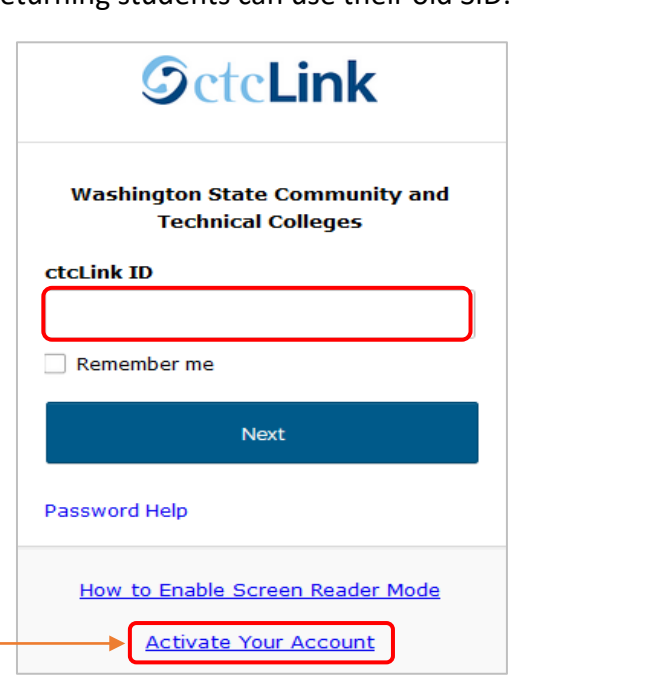

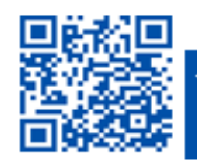

ITHelp@seattlecolleges.edu Doc applies to all campuses ~11/19/2:

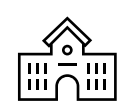

**Step 2. Make your** MySeattleColleges account for *your* school (North, Central or South Seattle College).

YOU NEED YOUR ctcLink (emplid) and password. Returning students can use their old SID numbers.

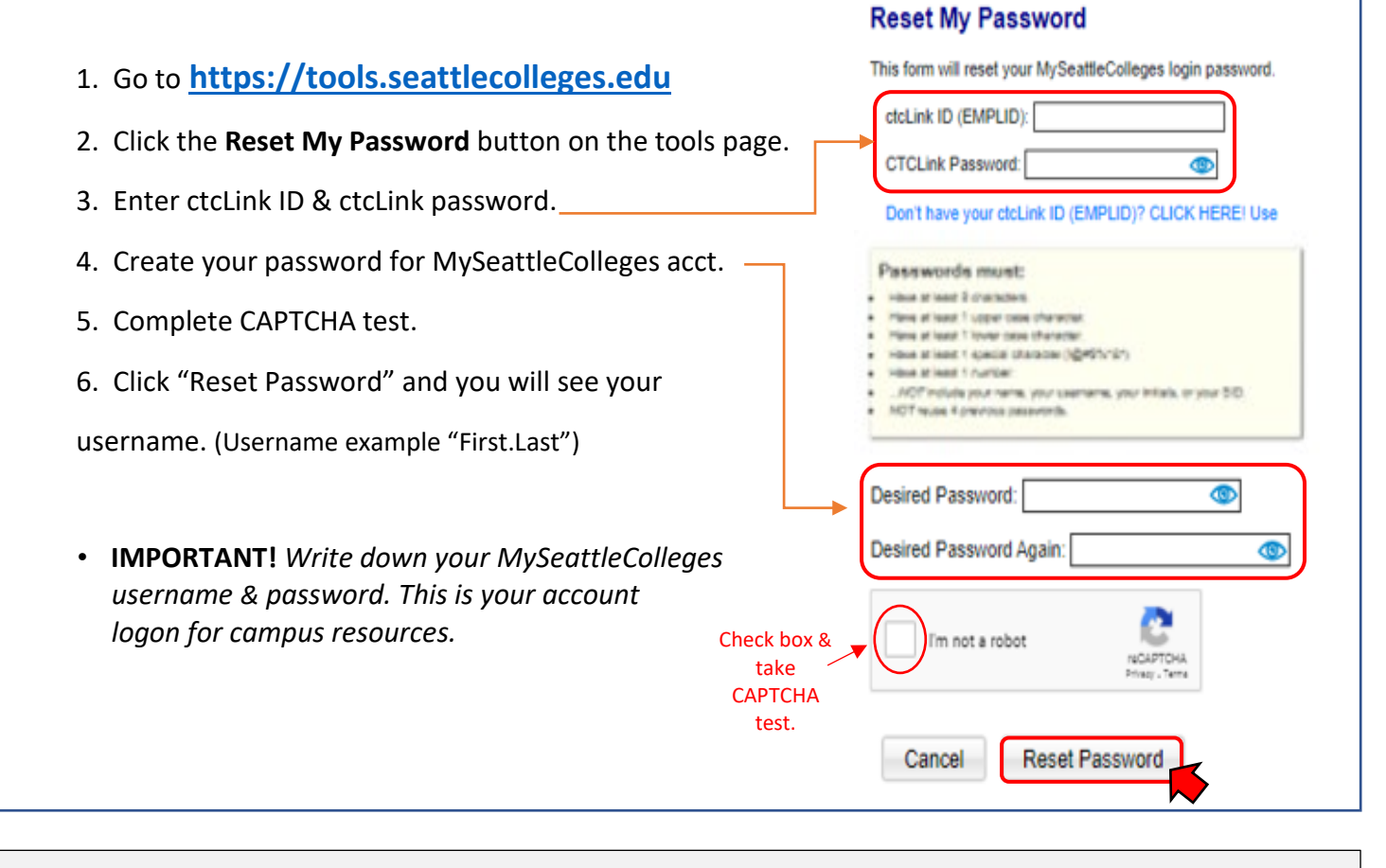

## **MySeattleColleges Login**

**Login** credentials: **Username** (e.g. First.Last*@seattlecolleges.edu*) & your personally created **password** (sometimes you may only need to enter your First.Last name by itself)

**Provides Login Access to:** 

- **> Starfish & MyNorth/MyCentral/MySouth (for admitted students)**
- **> email, 0ffice 365, computers, WIFI, printing & library services (enrolled students)**

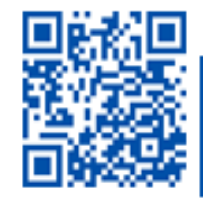